# スマートフォンアプリ 「Health Planet WALK」の使い方

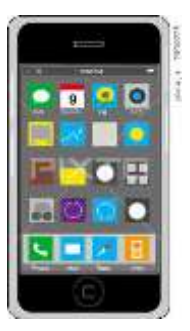

×

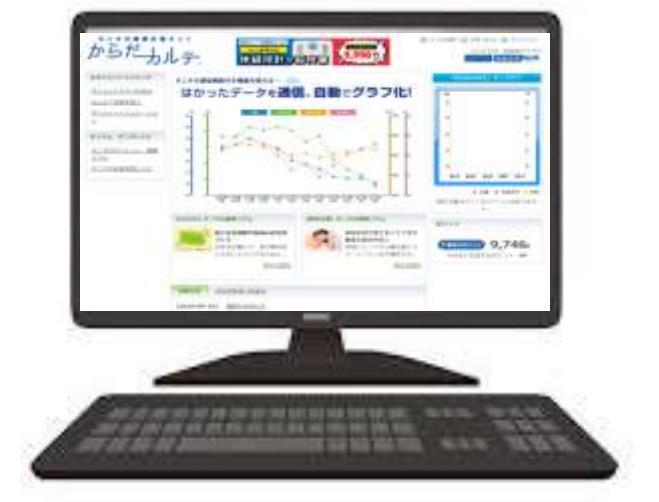

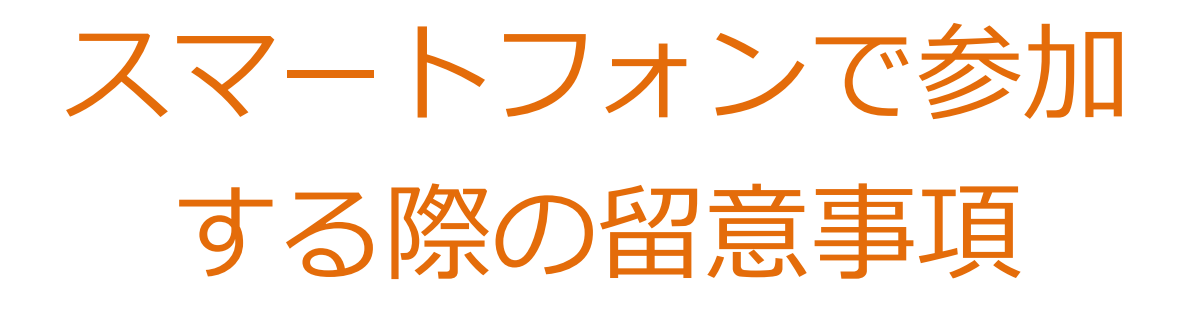

## スマートフォンで参加の方は、下記留意事項をご理 解の上、ご利用下さい。

## 1 使用可能なスマートフォン

#### **iOS 9.0 以降 Android 5.0以上**

※該当OS以外の動作は保障いたしかねます。 ※Galaxy S8+(SAMSUNG/SC-03J・SCV35/Android(TM) 7.0),Xperia XZ premium(SONY/SO-04J/Android(TM) 7.1),Xperia XZs(SONY/SOV35/Android(TM) 7.1),HTC J butterfly(HTC/HTL23/Android(TM) 5.0)は一部正常に表示されない場 合があります。 ※HUAWEI(全端末)は動作保証外となります。 ※画面サイズを変更している場合に正常に表示されない場合があります。 ※一部のSIMフリー、らくらくスマートフォン、京セラDIGNOには対応 しておりません。 ※2018年5月現在

2 アプリを利用する場合、バッテリー消費量が通常より 増加します

歩数計のような常時起動しておく必要のあるアプリはバッテリーを 多く消費します。 バッテリーの残量には十分ご注意ください。バッテリーが切れると 歩数がカウントされません。

3 タブレットではご利用できません

スマートフォン専用の歩数計アプリなので、タブレットではご利用頂け ません。

#### 4 ログアウトする際の注意事項

一度ログアウトして、別のアカウントでログインすると 元のアカウントで利用していた情報が消去されてしまいます。

#### 5 ポイント付与につながる歩数管理にご注意いただく必要 があります。

- (A)アプリは常時起動しておく必要があります。 アプリを停止してしまうと歩数がカウントされません。
- (B)アプリにスマートフォン内蔵の加速度センサー利用を許可する必要が あります。 利用を許可しないと歩数がカウントされません。 ※設定は簡単に行えます。
- (C)アプリ内で保持できる歩数情報は前日から過去30日間です。 30日に最低1回は歩数データを送信(からだカルテに同期)する必要 があります。
- (D)機種変更前には必ず歩数データを送信する必要があります。 送信せずに機種変更すると未送信の歩数が失われます。
- (E)アプリをアンインストールしてしまうと、アプリ内で保持していた歩 数データがすべて失われます。
- (F)バッテリーが切れたら歩数はカウントされません。
- (G)スマートフォンの時計を変更すると、アプリ内で保持している歩数 データを一部失うことがあります。

## スマートフォンの初期登録フロー

#### **STEP1~5の作業を行ってください。 STEP5まで完了しないと歩数がカウントされませんのでお気をつ けください。**

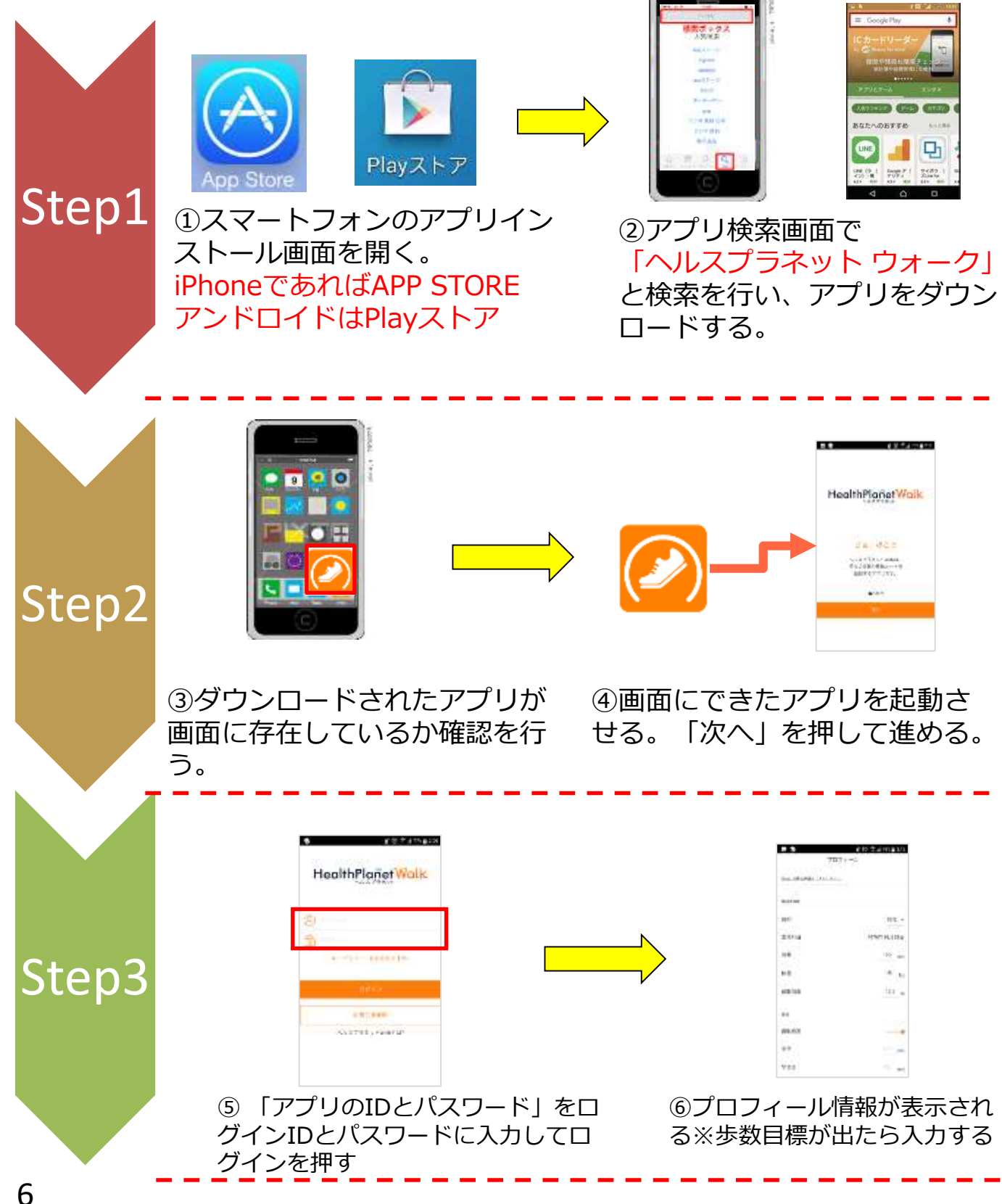

スマートフォンの初期登録フロー

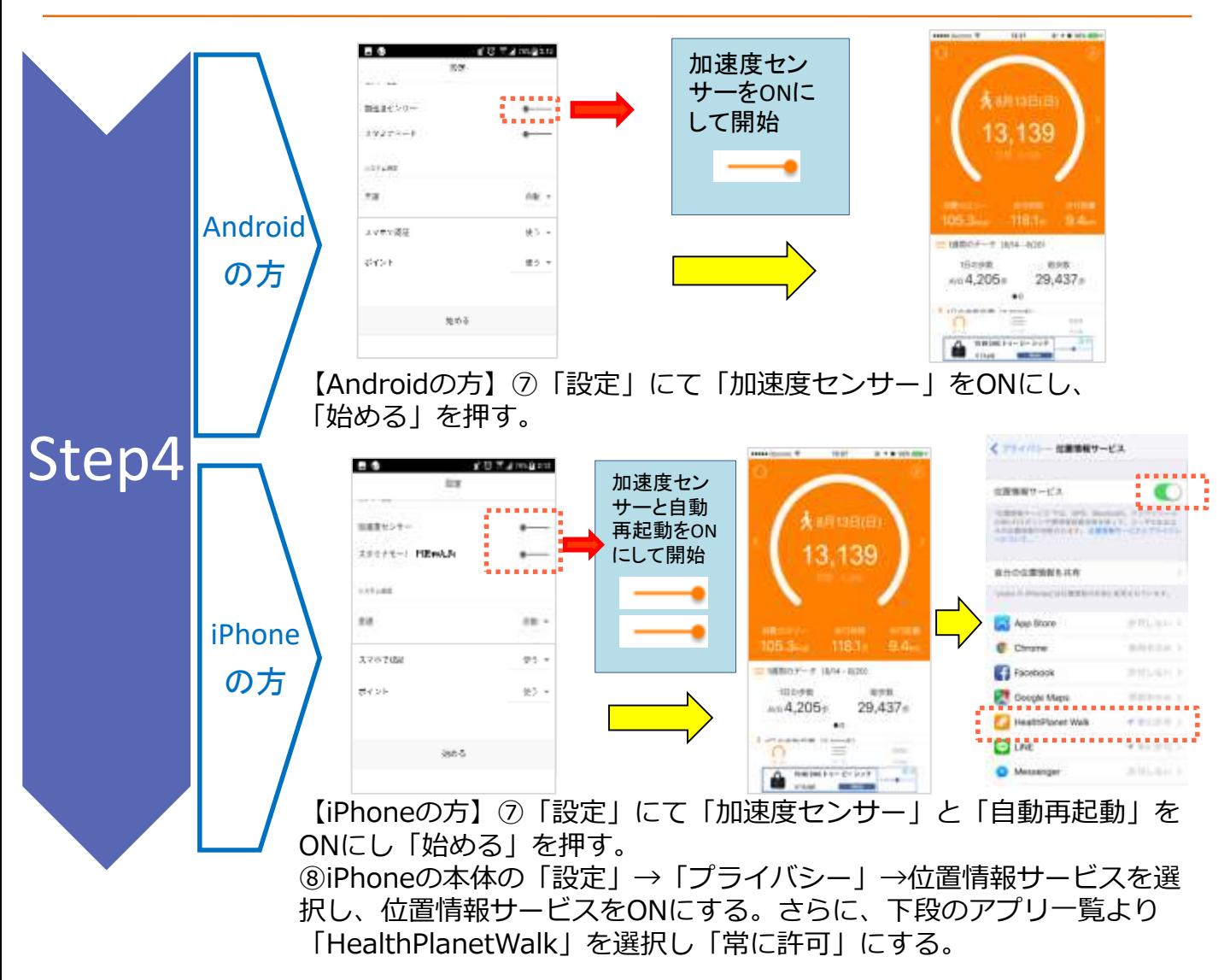

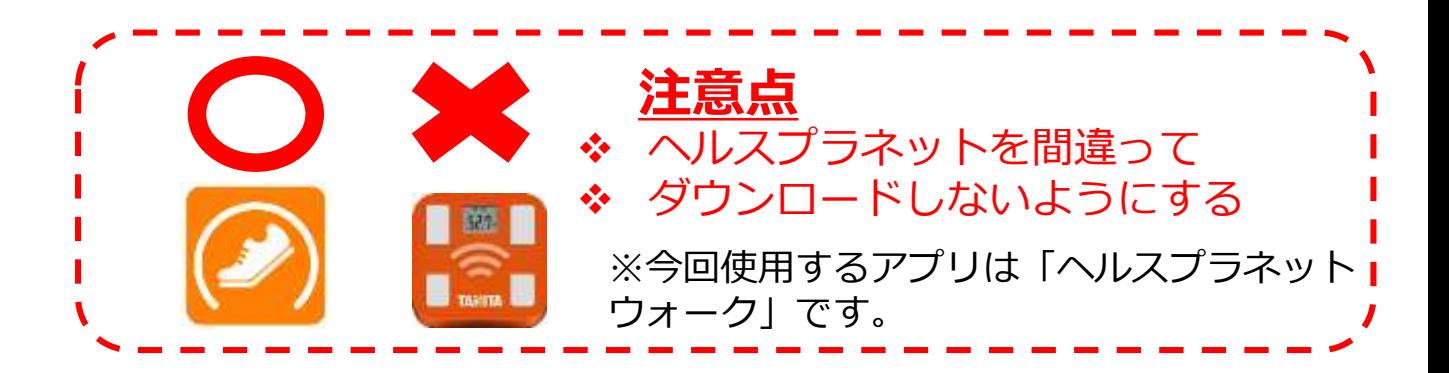

7

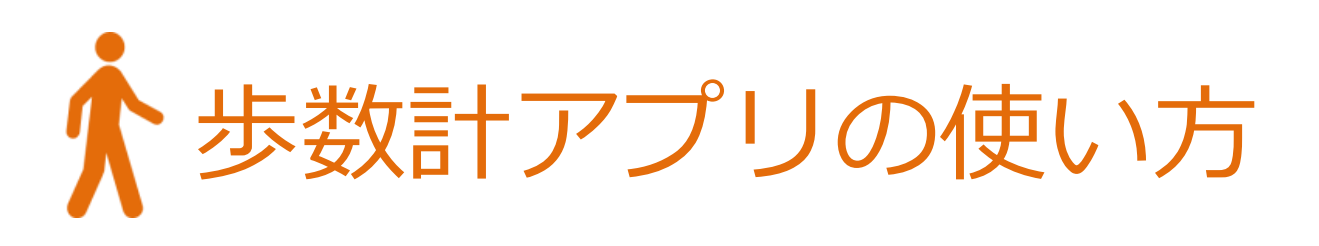

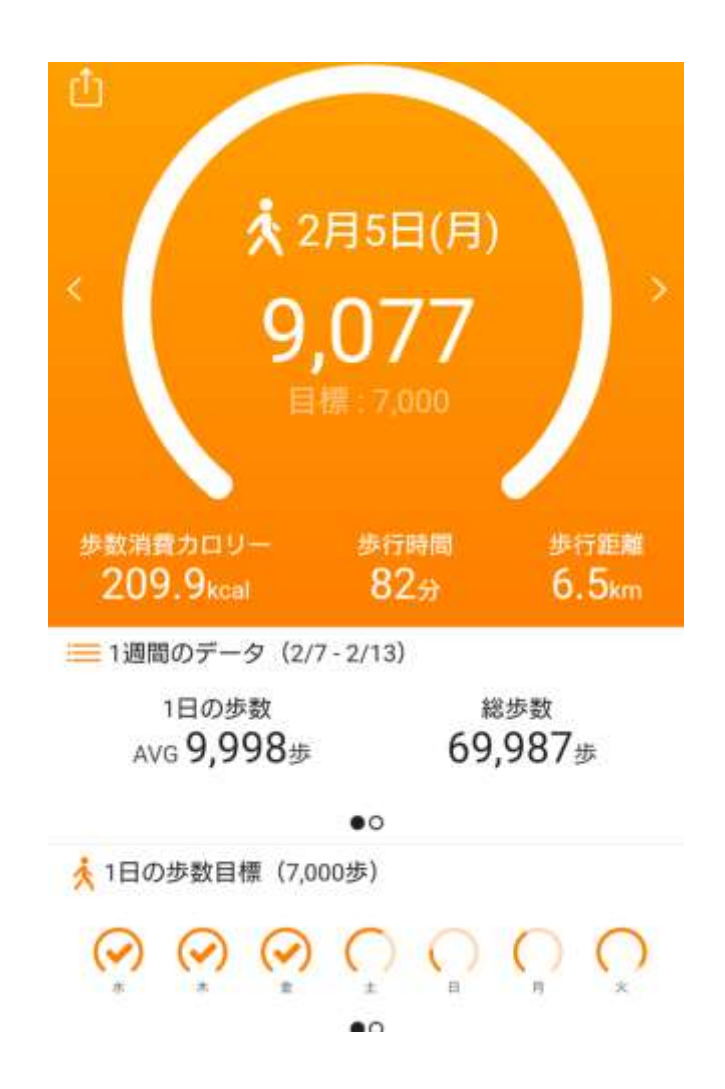

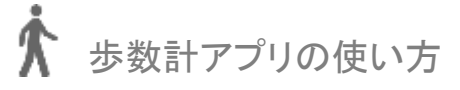

## メータ表示で達成率がひと目で確認いただけます。

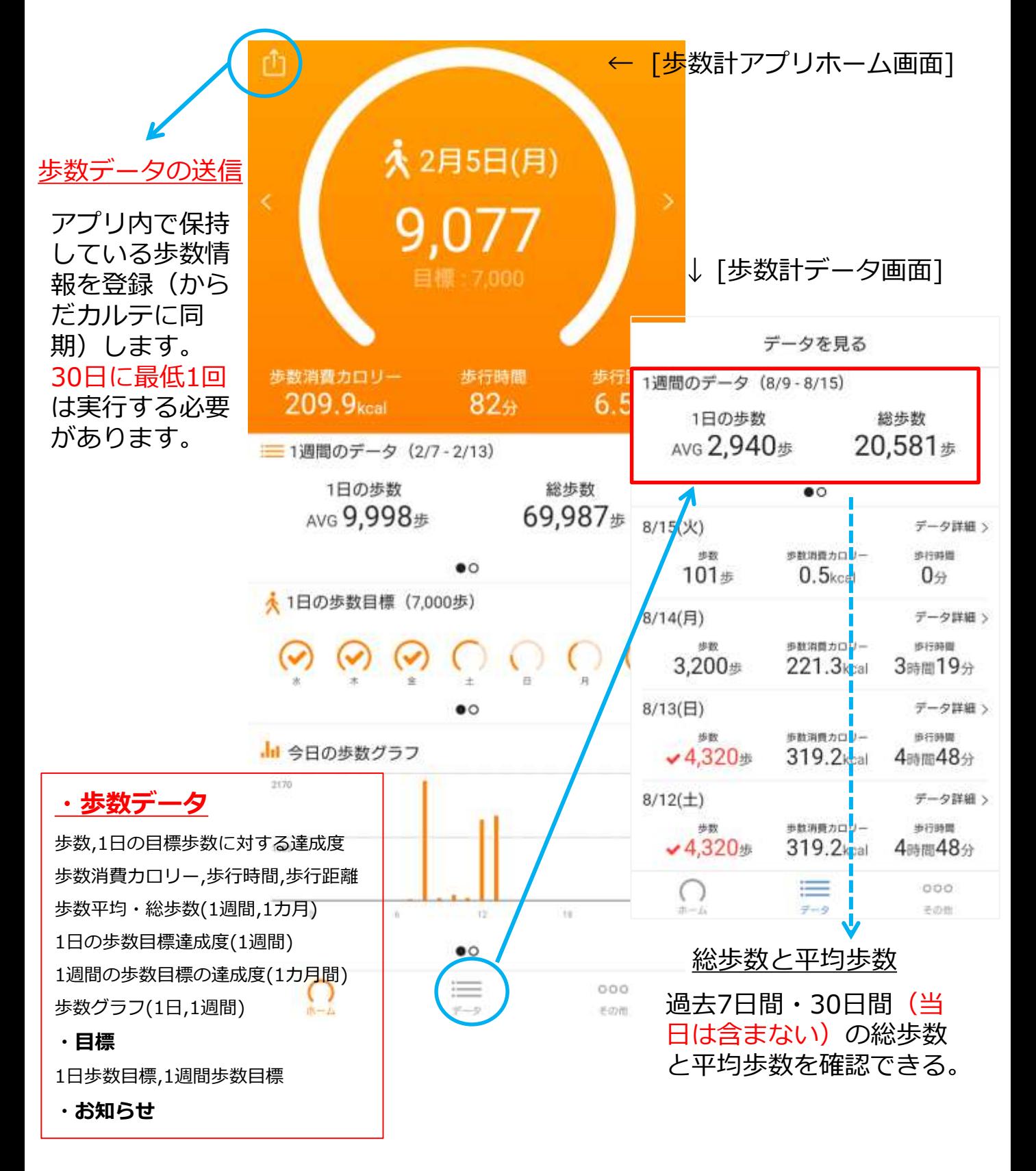

#### 一般機能について:加速度センサーの設定をオンにして 下さい

ホーム画面の右下「その他」を選択すると各一般機能メニューが表示され ます。歩数計アプリ使用時には設定から加速度センサーをオンにして下さ い。

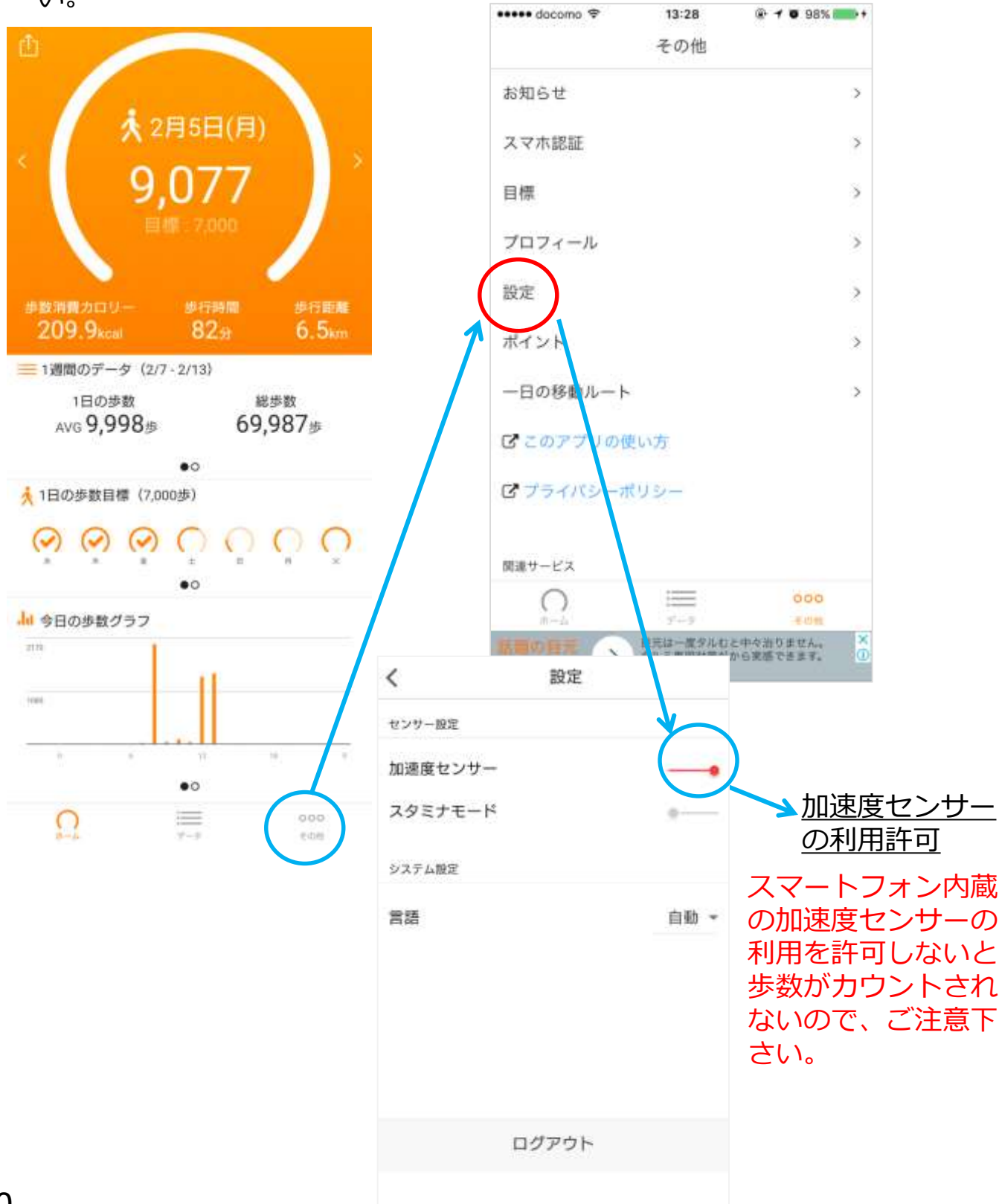

# プロフィール設定

必要に応じてプロフィール内容の編集を実施して下さい。

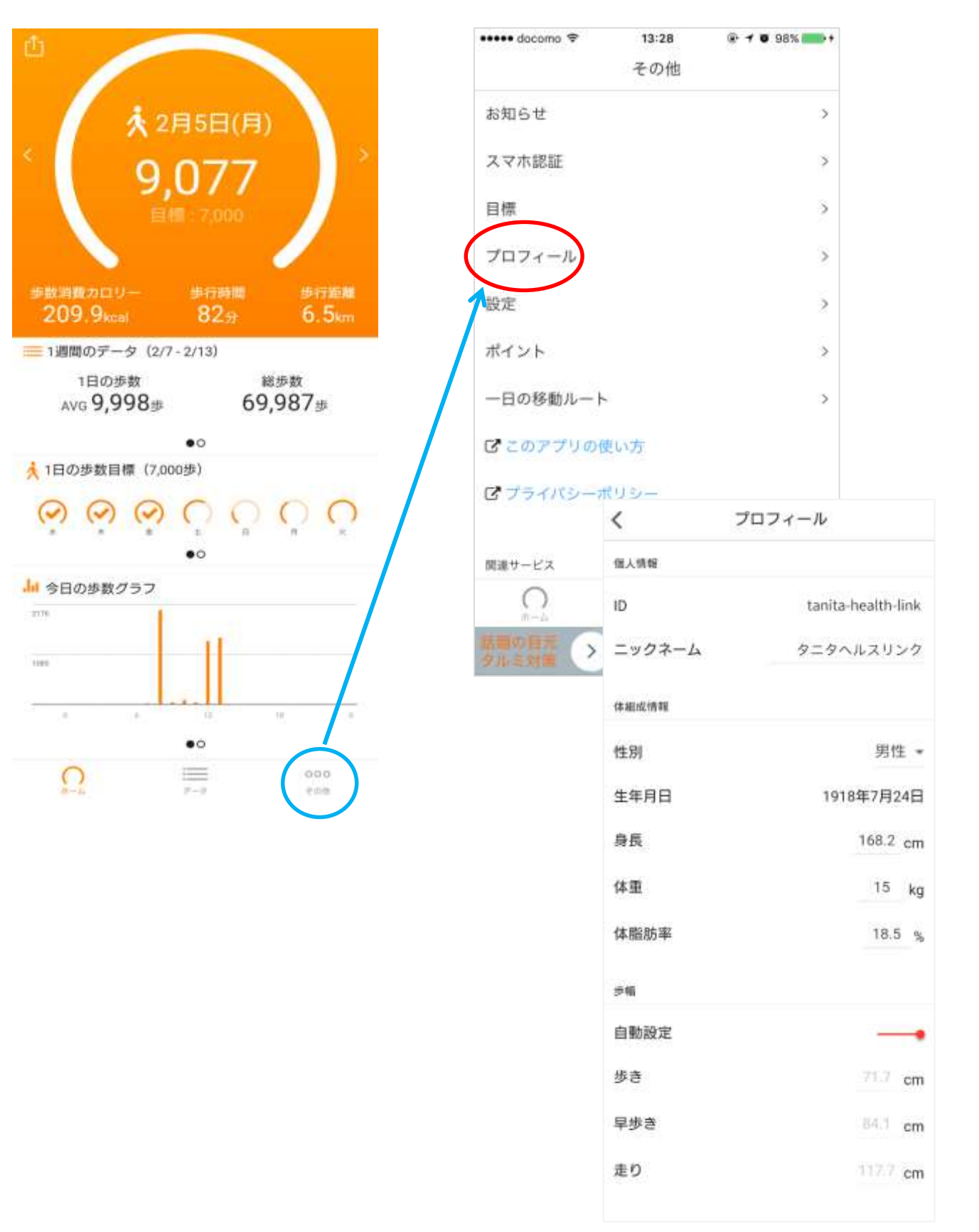